# 江苏省职业院校创新创业大赛知识竞赛

操作手册

## 一、电脑端

#### 1.基础信息

登录网址: <https://jsscxcy.mh.chaoxing.com/> 登录账号:学籍号(中职)、身份证号(高职) 初始密码: s654321s 推荐浏览器:谷歌,火狐,搜狗

#### 2.操作步骤

(1) 电脑端,输入网址: <https://jsscxcy.mh.chaoxing.com>, 进入大赛首页面:

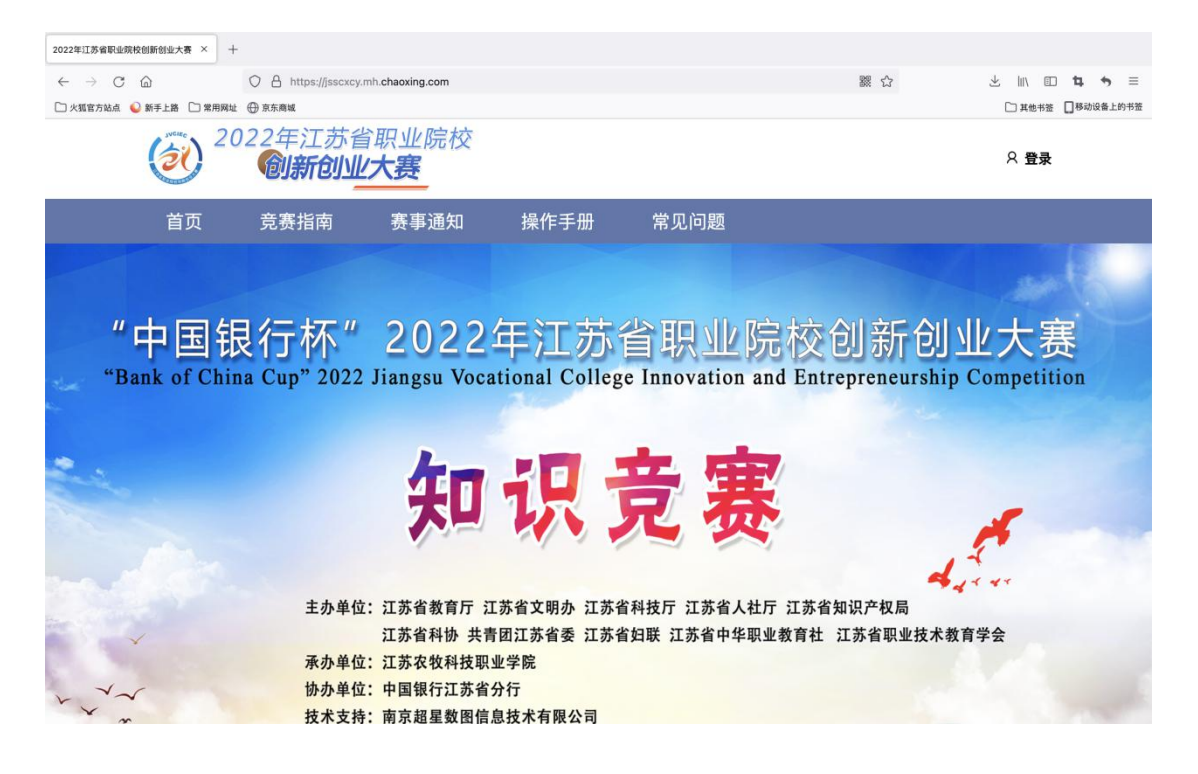

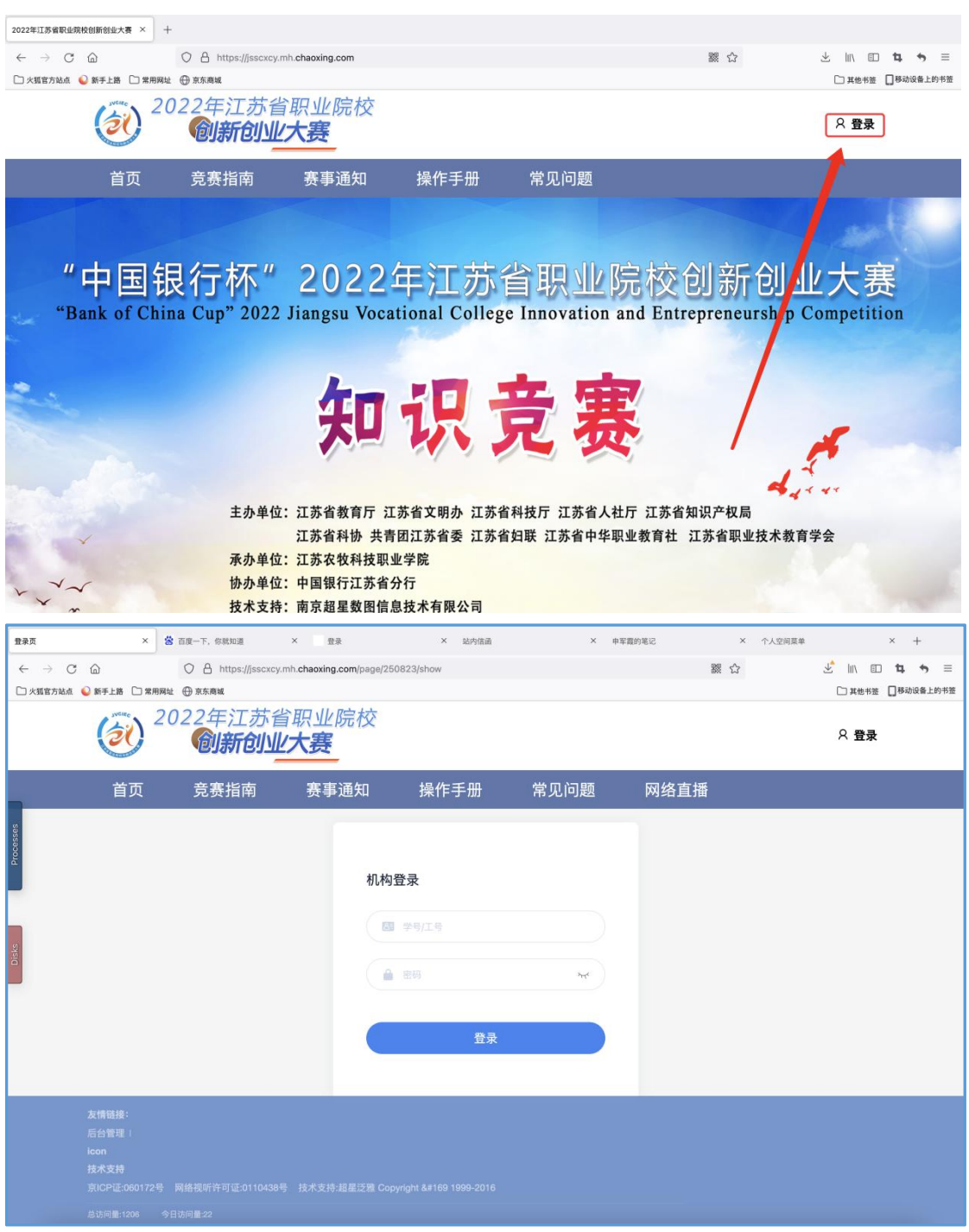

(2)点击右上角"登录",输入学籍号、密码(初始密码:s654321s)。

(3)修改密码:

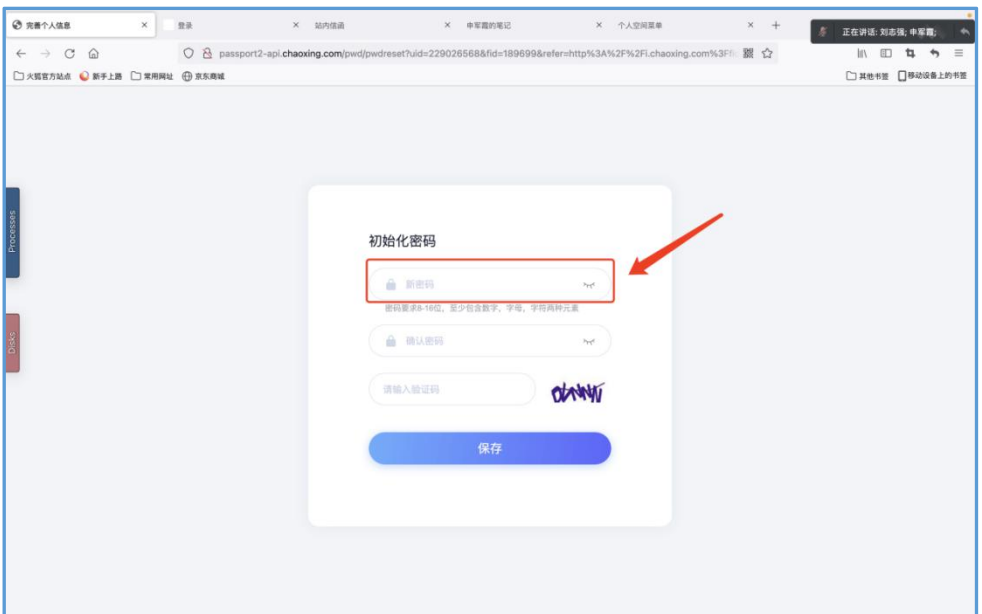

(4) 在线学习:每天一次答题机会,限时 10 分钟,一次 40 道练习题(另加 2 道附加题),每周 5 天,共三周。每周六、周日是题目学习时间,届时会以课 程的形式公布试题以及答案在章节中(具体进入入口见下图)。

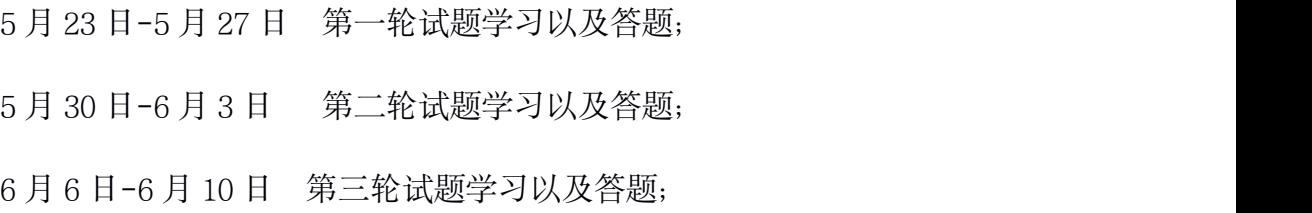

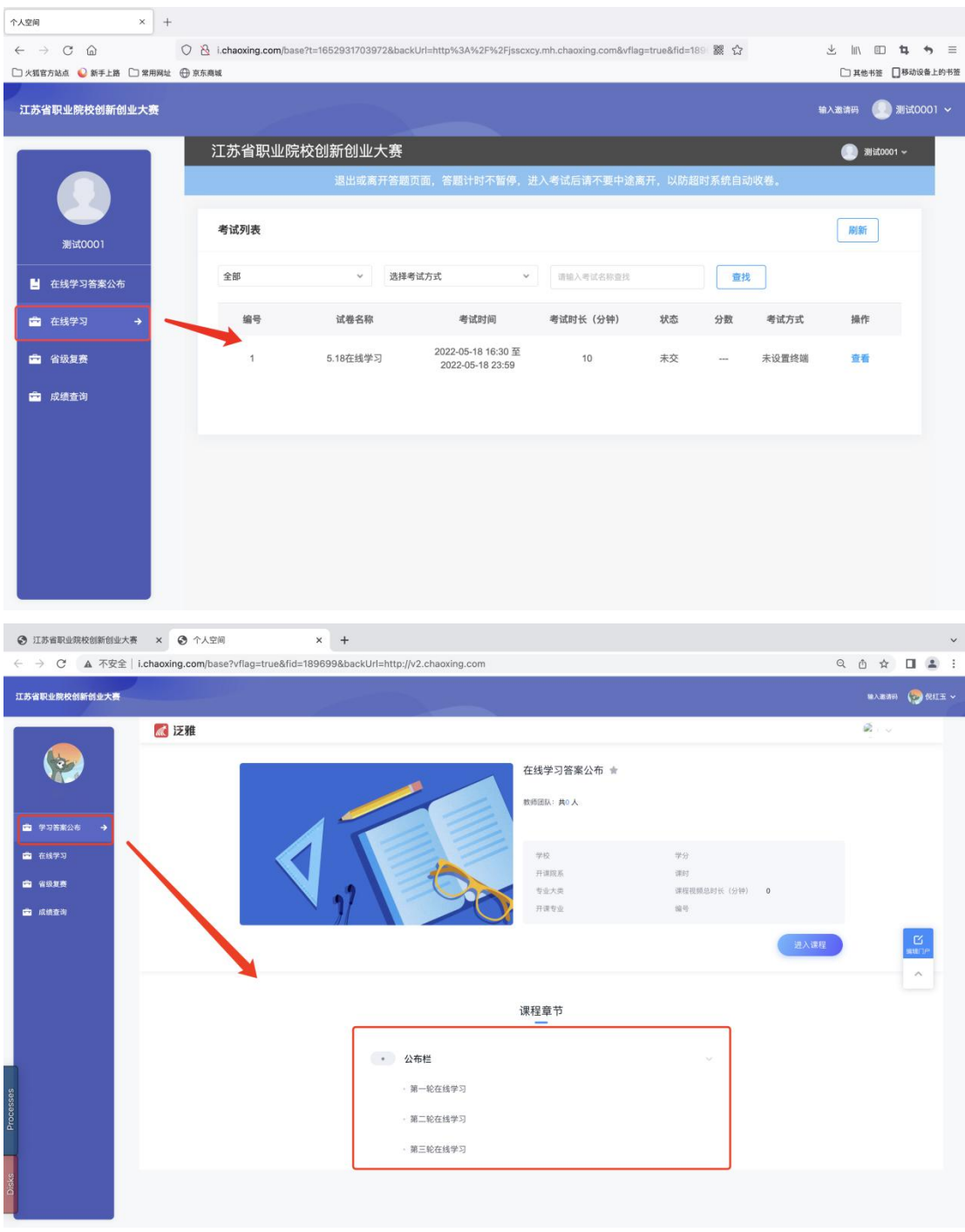

(5) 省级复赛和省级决赛:

只有进入省级复赛和省级决赛的同学,才能参加相应的竞赛。

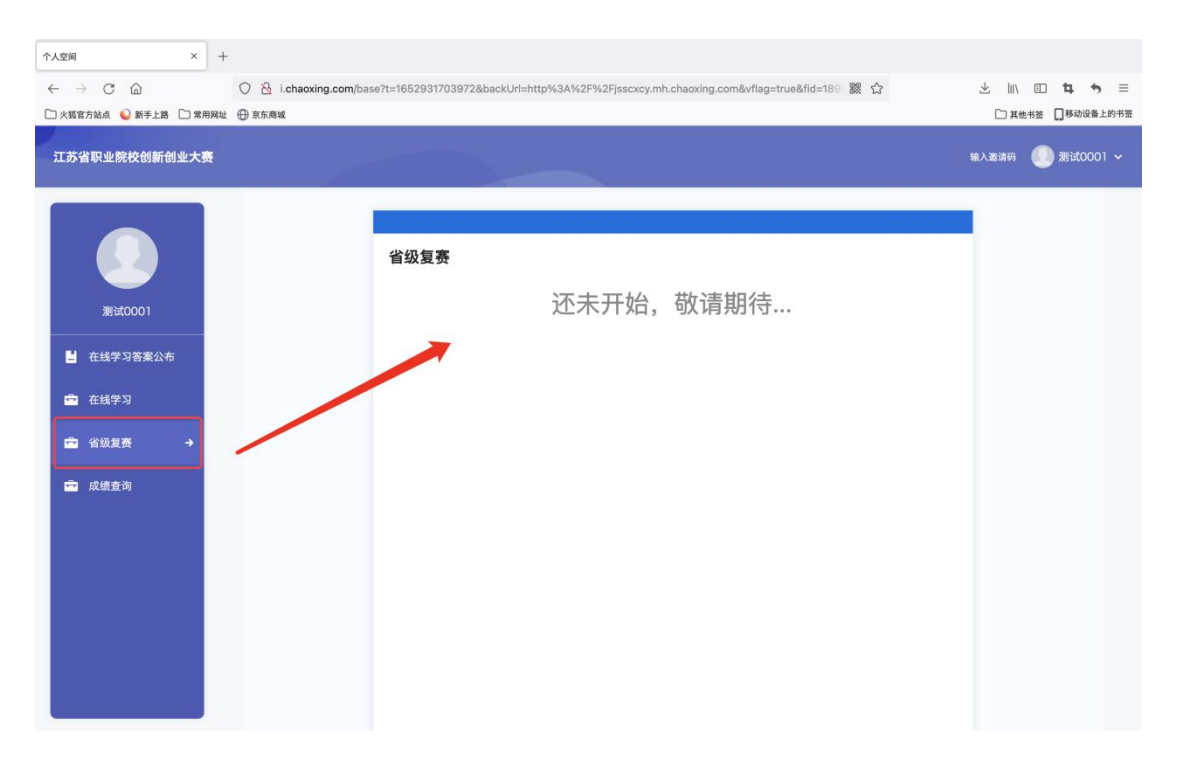

(6)成绩查询:

可以查询每一阶段学习成绩、个人总积分、是否进入省级复赛、省级决赛。

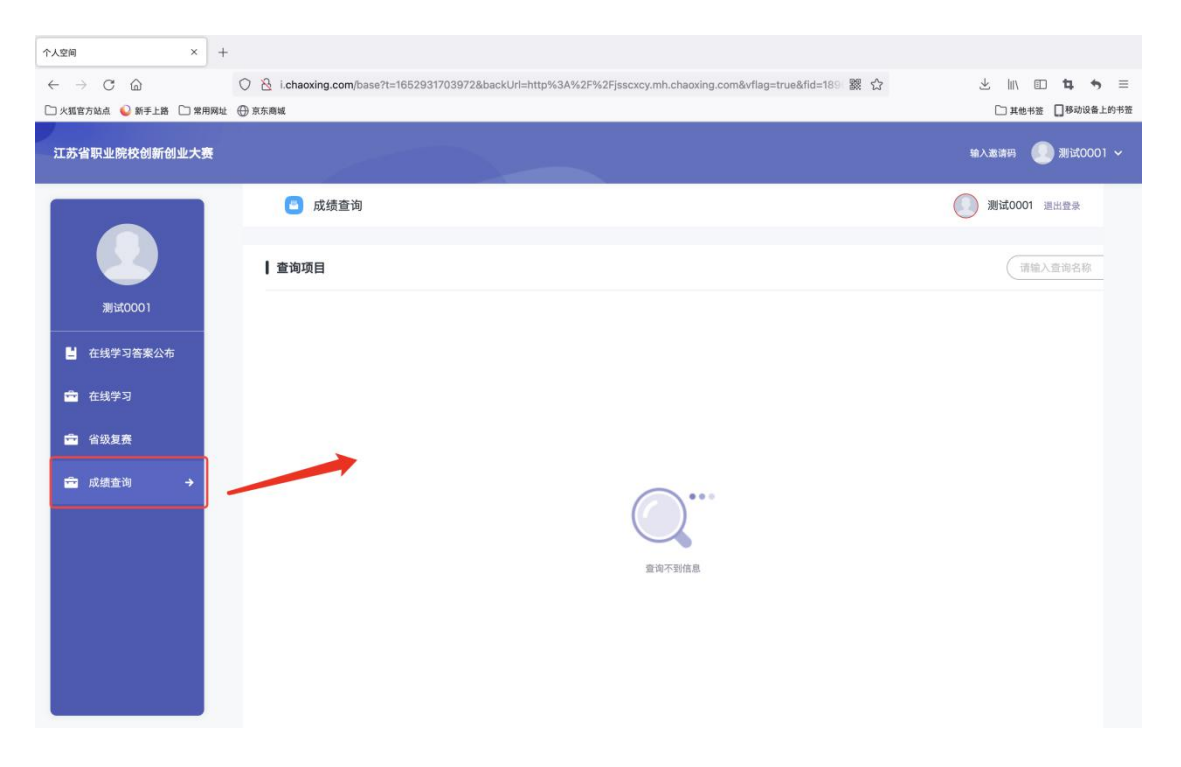

### 1.下载和登录

(1) <mark>关注"江苏职教 ing"微信公众号, 扫码进入后, 即可获得参赛通道--学习</mark> 通 APP 的下载通道。

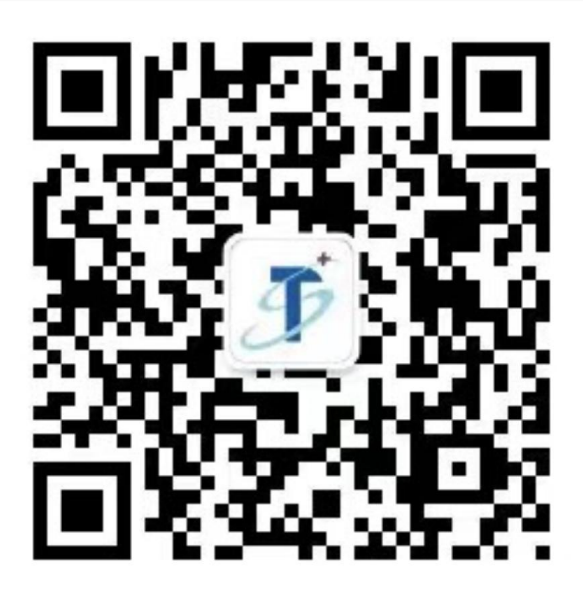

(2) 获取并下载学习通完成后,点击选择最下方的"其他登录方式",输入单 位名称"江苏省职业院校创新创业大赛", "学籍号(中职)或是身份证号(高 职)", 初始密码为 s654321s.

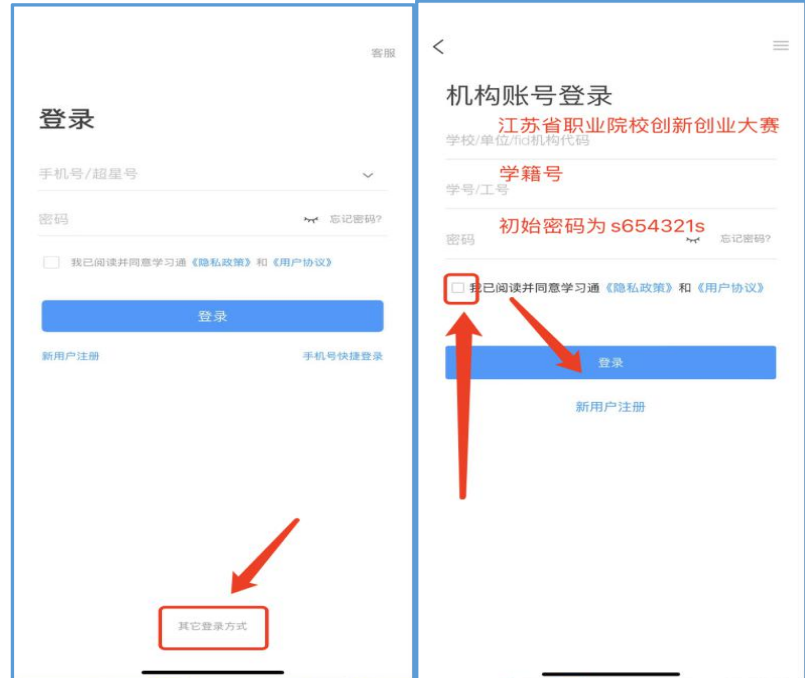

(3)密码重置页面:

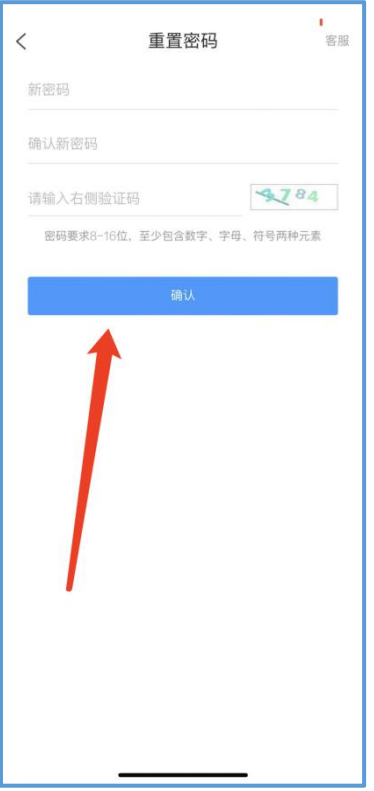

(4)登录后,进入大赛页面,点击"在线学习"模块即可进行每日答题练习。

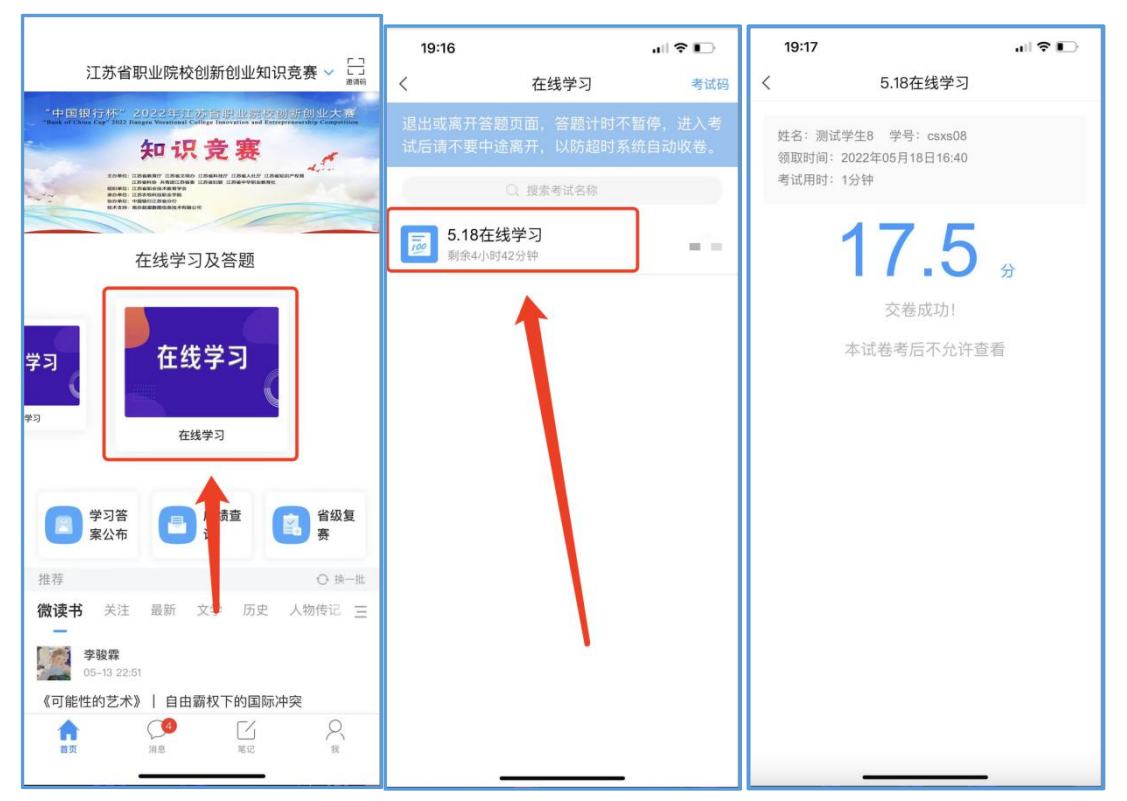

每一轮在线学习结束后,其对应的周六周日可通过学习答案公布进行题目和 答案的查看,其他时间关闭状态无法查看。

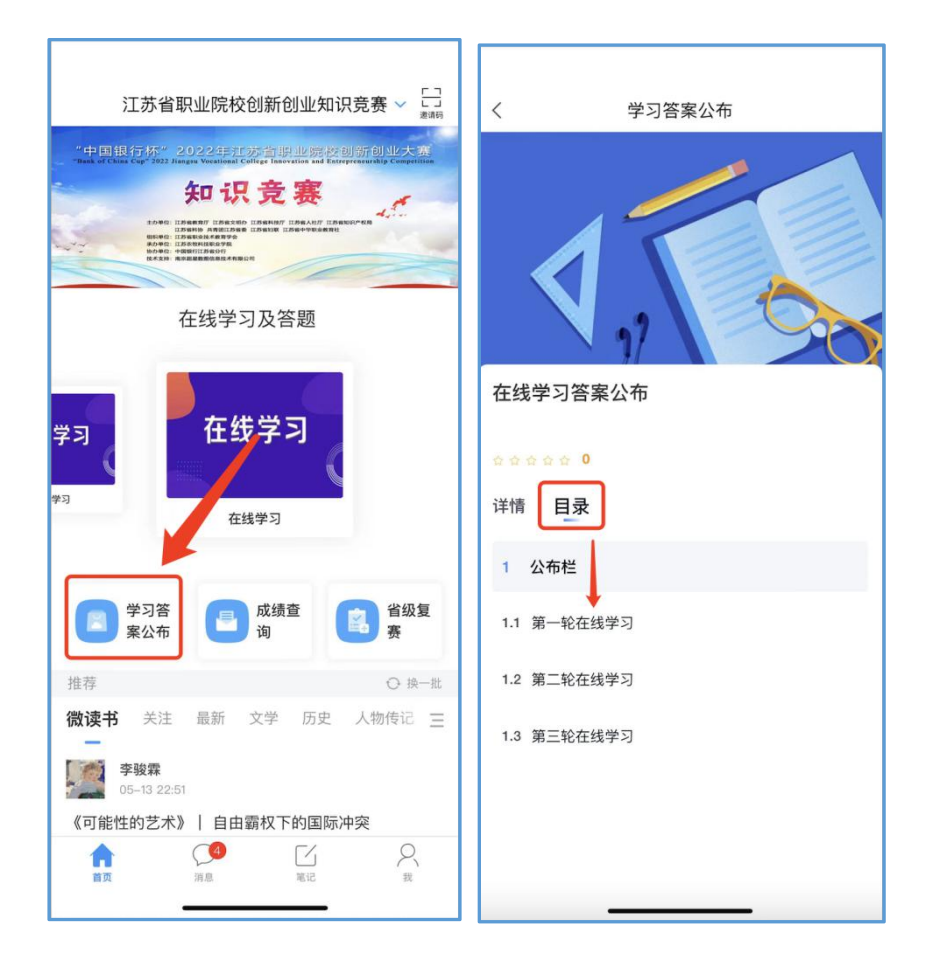

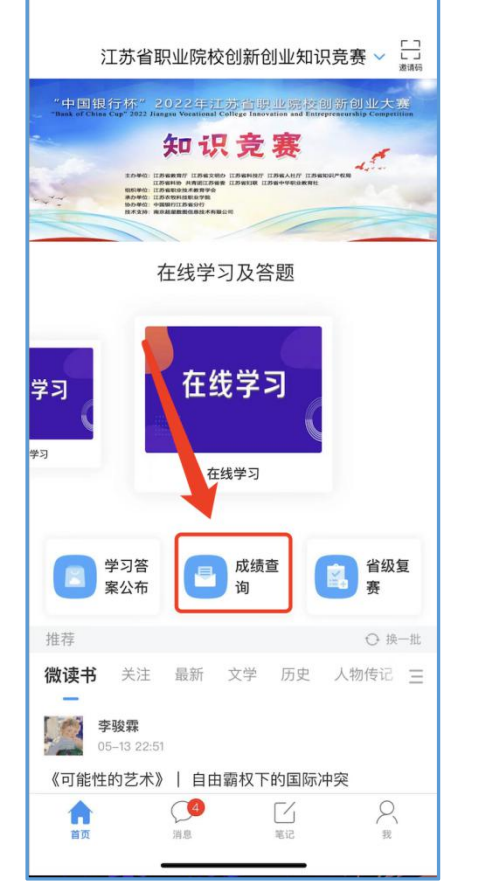

上午8:09 Q Q Q ··· 17.4K/s © 1 ... il @ 29  $\langle$ 查询结果 成绩查询 任艳秋 姓名 学号 20141201 在线学习成绩 550 复赛成绩 90

可以查询每一阶段学习成绩、个人总积分、是否进入省级复赛、省级决赛:

## 3.省级复赛和决赛:

6 月 13 日 模拟测试,上午 9:00-10:00,考试限时 30 分钟;

6 月 15 日 省级复赛,上午 9:00-10:00,考试限时 30 分钟;

6 月 20 日 省级决赛,上午 9:00-10:00,考试限时 30 分钟;

考生需注意: 到 10:00 自动进行收卷, 无法再进行作答, 请把握进入系统及 作答时间。

只有进入省级复赛和省级决赛的同学,才能参加相应的竞赛:

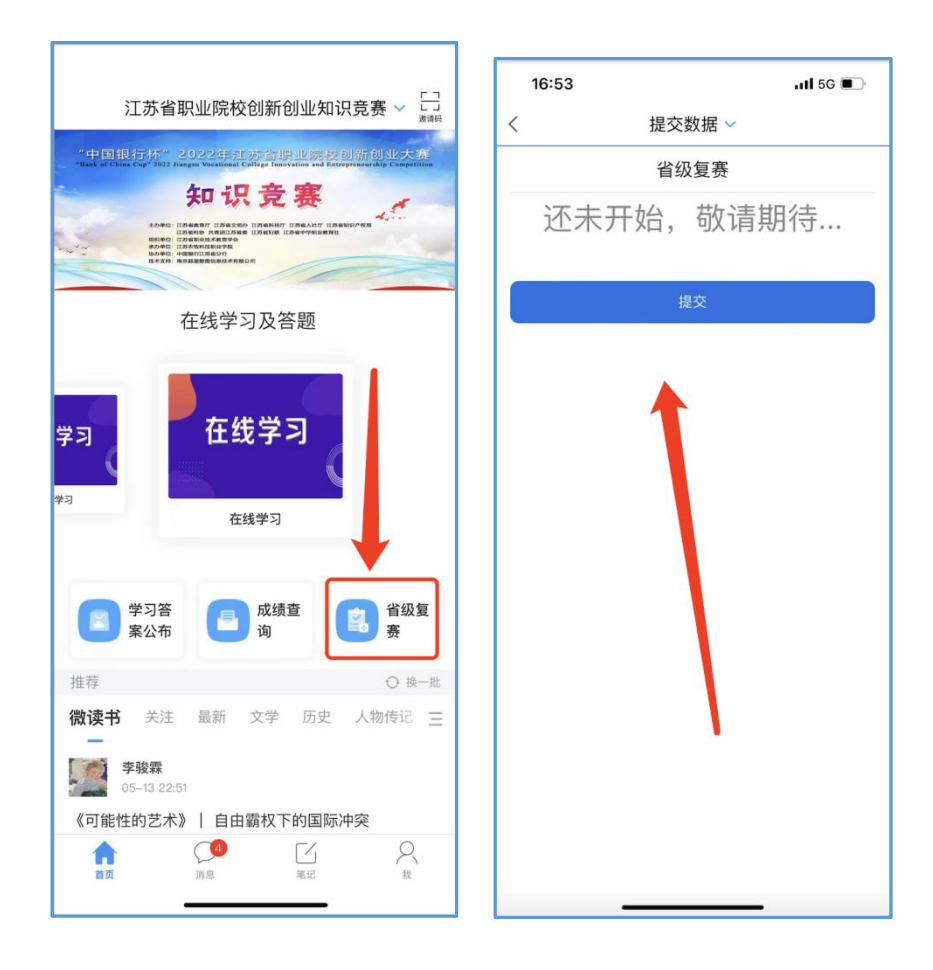